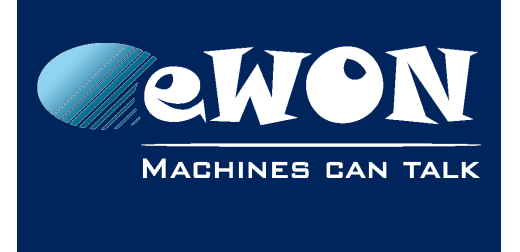

# **Talk2M wizard fails**

This document explains what to do if the Talk2M wizard fails with the message "Read Talk2M config – Access denied"

This problem appears if the Ewon you are trying to register on your Talk2M account was previously connected to another Talk2M Free+ or Pro account.

To solve this issue, simply connect to the Talk2M account where the Ewon was used before and delete the Ewon from this Talk2M account.

If you do not have access to the previously used Talk2M account then contact your local [Ewon support center.](https://www.ewon.biz/technical-support/contact-technical-support)

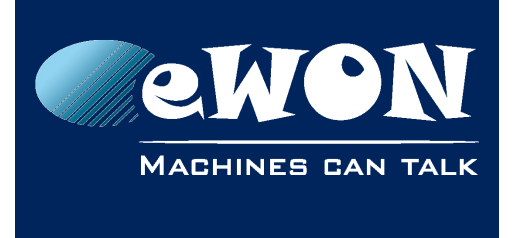

## **Revision**

## **Revision History**

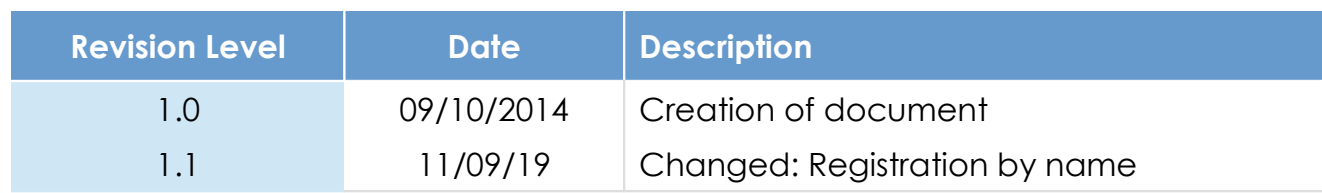

### **Document build number: 5**

#### **Note concerning the warranty and the rights of ownership**:

The information contained in this document is subject to modification without notice. Check http://wiki.ewon.biz for the latest documents releases.

The vendor and the authors of this manual are not liable for the errors it may contain, nor for their eventual consequences.

No liability or warranty, explicit or implicit, is made concerning the quality, the accuracy and the correctness of the information contained in this document. In no case the manufacturer's responsibility could be called for direct, indirect, accidental or other damage occurring from any defect of the product of errors coming from this document.

The product names are mentioned in this manual for information purposes only. The trade marks and the product names or marks contained in this document are the property of their respective owners.

This document contains materials protected by the International Copyright Laws. All reproduction rights are reserved. No part of this handbook can be reproduced, transmitted or copied in any way without written consent from the manufacturer and/or the authors of this handbook.

eWON sa, Member of ACT'L Group